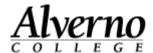

## Editing a Document in Office Online

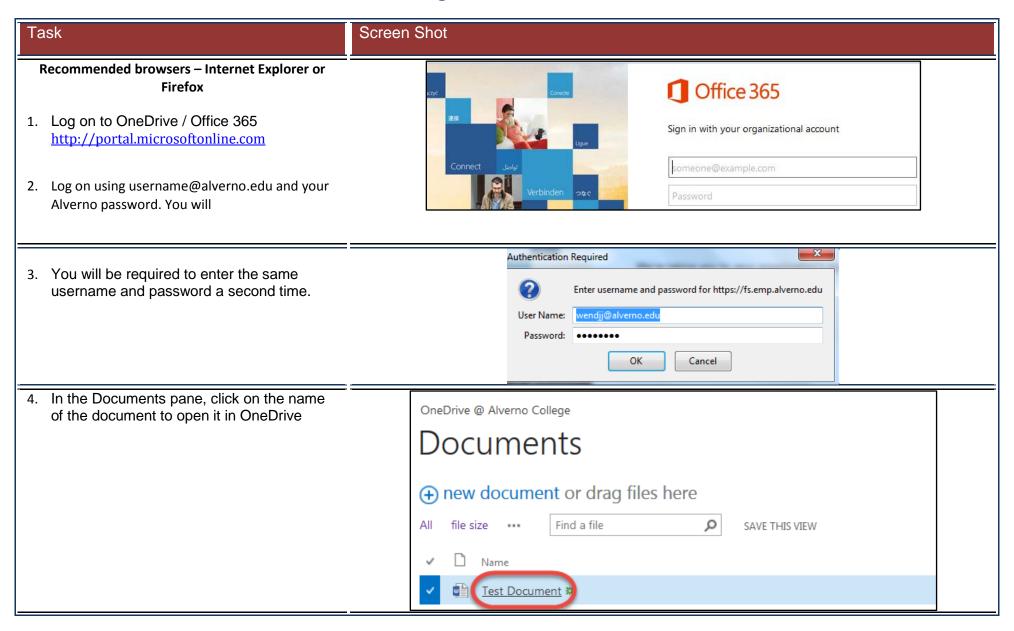

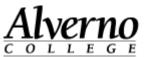

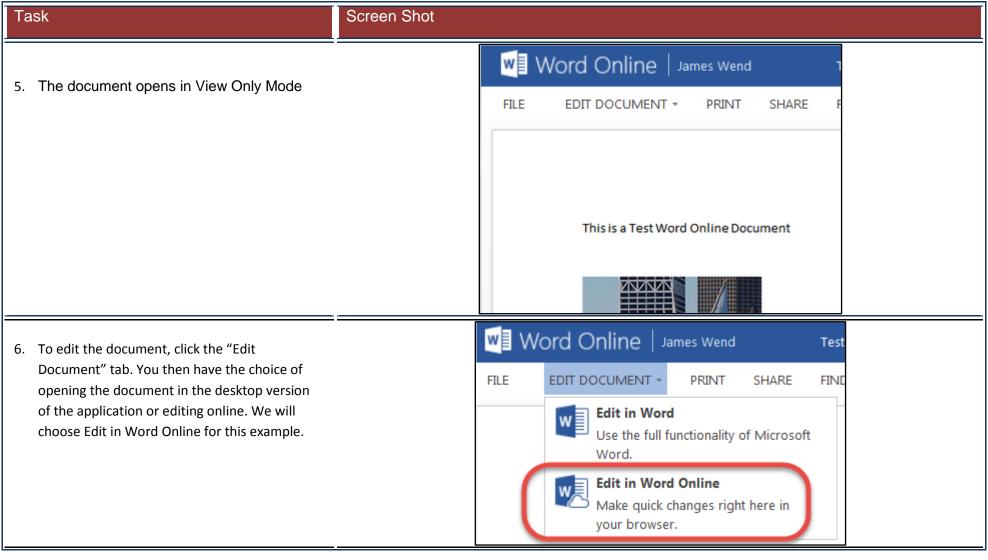

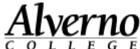

SAVED

## Task Screen Shot 7. Word Online hides toolbars by default. Click the W Word Online | James Wend ? Share James Wend Test Document Home button to make the formatting tools FILE HOME visible temporarily. The other tabs can be INSERT PAGE LAYOUT VIEW REVIEW accessed in the same manner. E・≒・∈ 捶 Calibri (Body) ≡ ≡ ≡ More Paste Clicking the pushpin icon in the lower right ‡≣ - ▶¶ ¶∢ Styles + corner of the toolbar makes the toolbars visible Clipboard Font Paragraph Styles Editing for the whole editing session. This is a Test Word Online Document James Wend ? Share 9. To collapse the toolbar, click the $\bigwedge$ icon in the It's just you here now lower right corner of the toolbar. aBbCc A Find ab Replace eading 3 Editing **Automatic Saving ₩** Word Online James Wend **Test Document** 10. Office Online documents are automatically saved to OneDrive. Look for the Saving/Saved FILE HOME **INSERT** PAGE LAYOUT VIEW **REVIEW** text at the bottom of the window. This is a Test Word Online Document First point....

ENGLISH (U.S.)

ABOUT 10 WORDS

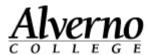

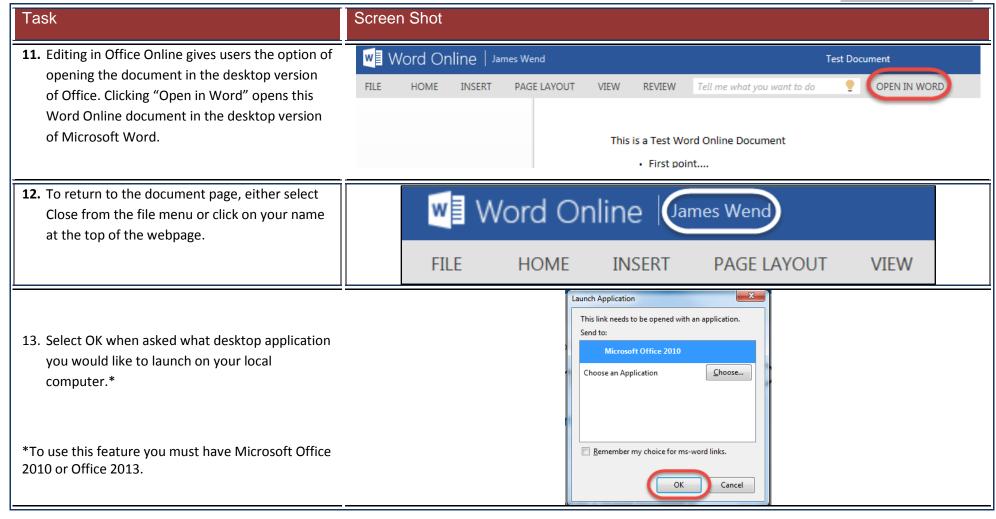